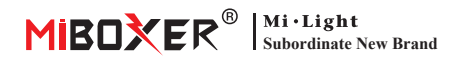

# 2,4 GHz Gateway-handleiding

# **Inhoud**

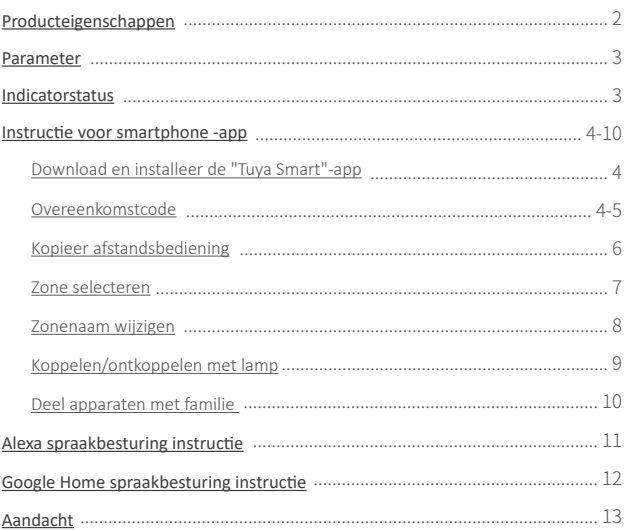

# <span id="page-1-0"></span>**Producteigenschappen**

De gateway is compatibel met de MiBoxer 2.4GHz-serie. Het kan via Wi-Fi communiceren met de cloud en telefoon, en de aangesloten lampen op afstand bedienen met de app "**Tuya Smart**" of "**MiBoxer Smart**"

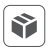

```
Compatibel met de MiBoxer
2.4GHz-serie
```
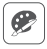

16 Miljoenen kleuren om uit te kiezen

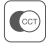

Kleurtemperatuur verstelbaar

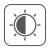

Gedimde helderheid / verzadiging

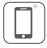

Slimme telefoon APP-bediening  $\left| \cdot \right|$  Timerfunctie

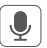

Spraakbesturing van derden

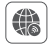

Afstandsbediening

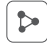

Functie voor thuisdeling

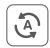

Tap-to-run & automatisering

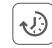

# <span id="page-2-0"></span>**Parameter**

Modelnummer: WL-Box2

Invoer: 5V = 500mA (Type-C)

Werktemperatuur: -10~40°C

RF: 2.4GHz

Zendvermogen: 6dBm

2.4G RF-besturingsafstand: 30m

Draadloze technologie: Wi-Fi IEEE 802.11b/g/n 2.4GHz

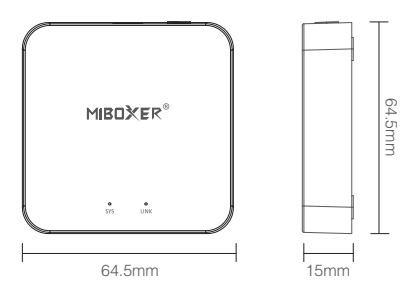

## **Indicatorstatus**

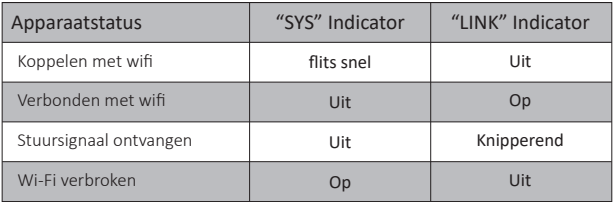

# <span id="page-3-0"></span>**Instruc�e voor smartphone -app**

# **Download en installeer de "Tuya Smart" APP**

Zoeken **"Tuya Smart"** in Apple of Google Store, of scan QR-code direct. Maak a.u.b. een account aan als u het voor de eerste keer gebruikt.

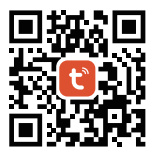

## **Koppelen met netwerk (5G-router is nu�eloos)**

- 1). Draadgateway met stroombron, laat smartphone verbinding maken met wifi.
- 2). Stand-by koppelen met netwerk

Beves�g dat de "SYS"-indicator snel knippert. Als de indicator niet snel knippert, druk dan 3 seconden lang op "SET".

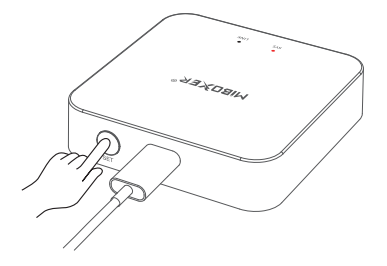

 $-4$  —

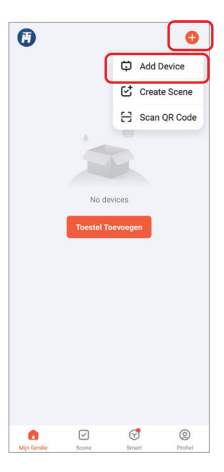

3). Klik op "+" in de APP 4). Klik op "Add Device"

- 5). Selecteer "Verlichting"
- 6). Ontdek "Verlichting (BLE+Wi-Fi)"
- 7). Voltooi elke stap op basis van instructies

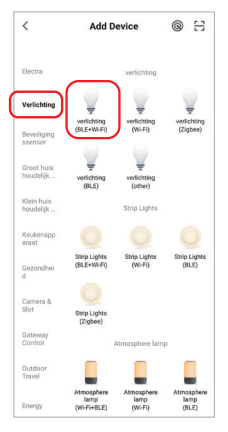

## <span id="page-5-0"></span>**Kopieer afstandsbediening**

Wanneer u veel lampen heeft en deze met de afstandsbediening in zones hebt ingedeeld; er zijn twee methoden voor de nieuwe gateway om deze lampen te bedienen:

Methode 1: Koppel de lampen één voor één volgens de codekoppelingsmethode van de gateway. (Nadeel: te �jdrovend en arbeidsintensief)

Methode 2: Gebruik de functie "Kopieer afstandsbediening", en nadat het kopiëren is gelukt, kunt u de lamp bedienen met de APP. (Voordelen: bespaar �jd en moeite)

# Hoe afstandsbediening te kopiëren?

- 1. Klik op "Set"
- 2. Klik om afstandsbediening te kopiëren
- 3. Klik op de knop "Kopieren".
- 4. Volg de app om de kopie te voltooien.

# Verwijderen

Verwijder de gekopieerde afstandsbediening om de afstandsbediening onafhankelijk te maken van de gateway.

Opmerking: de gateway kan slechts 1 afstandsbediening kopiëren, en nogmaals kopiëren zal de vorige overschrijven.

 $-6$  —

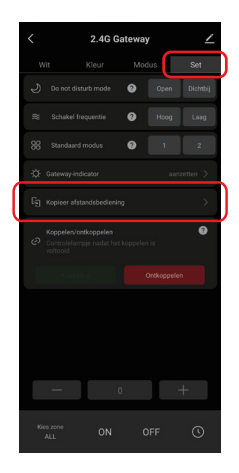

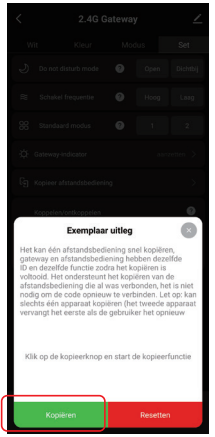

# <span id="page-6-0"></span>**Zone selecteren**

1). Klik op de gateway die u hebt toegevoegd op de startpagina van de APP, zoals "2.4G Gateway".

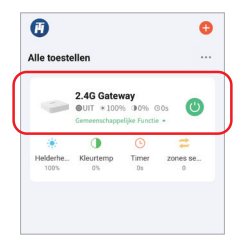

## 2).Zoals getoond

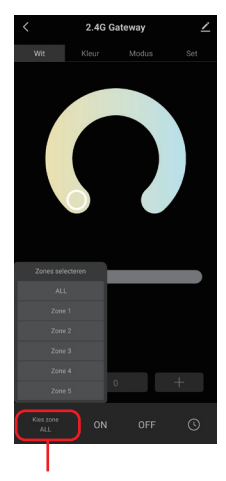

Kort indrukken om zone te selecteren (totale zone, 1-16 zones)

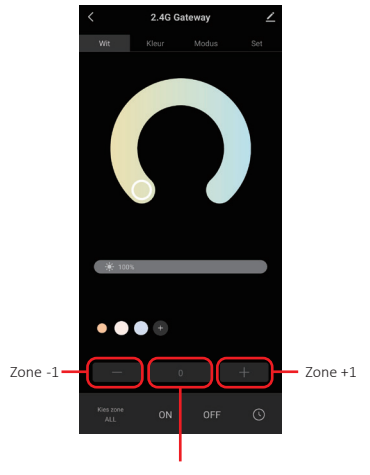

Kort indrukken om zone te selecteren (totale zone, 1-100 zones) Opmerking: "0" vertegenwoordigt de totale zone

## <span id="page-7-0"></span>**Hoe de zonenaam te wijzigen ?**

#### Let op: Alleen wijzigen de naam van de totale zone en 1-16 zones

1). Druk lang op "Choose zone"

- 2.4G Gateway  $\bullet\bullet\bullet\texttt{+}$ **ON**
- $\overline{\overline{}}$ Bewerk  $\overline{\phantom{a}}$ Lancon 31  $G$  ALL  $\ddot{\circ}$  $70001$  $\frac{1}{2}$  $Z$ cene  $2 - d$ Edit ALL Opslaan Annuleren  $Z$ one  $7 - 4$  $Z$  cone 8  $\mathscr{L}$  $\phi$  $20009$
- 2). Klik op de zonenaam die u wilt wijzigen (bijvoorbeeld: ALL)
- 3). Voer de naam in die u wilt definiëren
- 4). Klik op "Opslaan" om succesvol te wijzigen

# <span id="page-8-0"></span>**Koppelen/ontkoppelen met lamp**

De lamp moet worden gecodeerd met de te bedienen gateway. Eén zone kan talloze MiBoxer 2.4G-lampen aansturen

# Link beschrijving:

- 1). Selecteer de te koppelen zone;
- 2). Zet de lamp uit en zet de lamp na 10 seconden weer aan (raadpleeg de handleiding van de lamp voor details);
- 3). De lamp brandt, druk eenmaal binnen 3 seconden kort op de "Koppeling"-knop;
- 4). Het lampje knippert 3 keer langzaam om aan te geven dat de verbinding tot stand is gebracht.

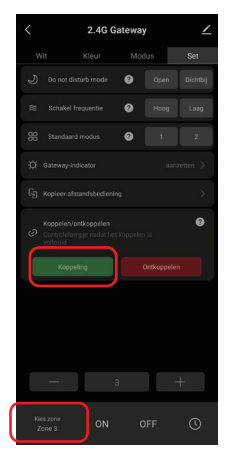

# 2 AC Cotewa ø 0<sub>N</sub> OFF

## Beschrijving ontkoppelen:

- 1). Selecteer de te ontkoppelen zone;
- 2). Schakel de lamp uit en weer aan na 10 seconden (raadpleeg de handleiding van de lamp voor details);
- 3). Het lampje brandt, druk eenmaal kort op de knop "Ontkoppelen" binnen 3 seconden;

 $9 -$ 

4). De lamp knippert 10 keer snel, de ontkoppeling is gelukt。

## <span id="page-9-0"></span>**Deel apparaten met familie**

1). Klik op " $\angle$ " in de rechterbovenhoek van de gatewaypagina.

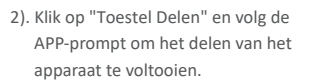

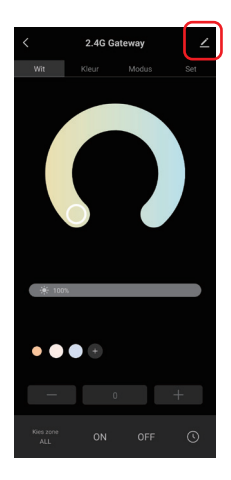

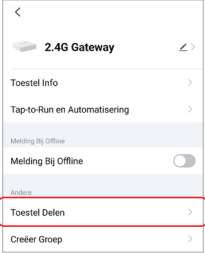

# <span id="page-10-0"></span>**Alexa spraakbesturing instruc�e**

Voeg het apparaat toe aan de Tuya Smart App ([zie pagina 4 voor details\)](#page-3-0), en volg de volgende handelingen:

- 1). Alexa-app openen
- 2). Klik op "More" in de rechterbenedenhoek
- 3). Klik op "Skills & Games"
- 4). Klik op " Q" in de rechterbovenhoek
- 5). Typ in"Smart life" and search
- 6). Klik op de vaardigheid "Smart Life", volg de instructies om de configura�e te voltooien en stembesturing te starten

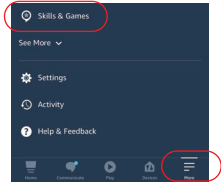

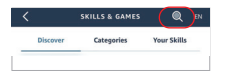

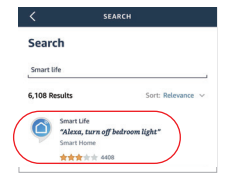

### Alexa spraakbesturingsgroepering

Schakel eerst met je stem van groep en bedien vervolgens het aan, uit, de kleur, de helderheid en de kleurtemperatuur van de lampen. Spraakopdrachten over groeperen zijn als volgt: "Alexa, stel de <apparaatnaam> groep in op 7." "Alexa, verklein de groep op de <apparaatnaam> met 3." "Alexa, wat is de <apparaatnaam> groep?" "Alexa, stel de groep op de <apparaatnaam> in op (0-100)"

# <span id="page-11-0"></span>**Google Home spraakbesturing instruc�e**

#### Voeg het apparaat toe aan de Tuya Smart App ([zie pagina 4 voor details\)](#page-3-0), en volg de volgende handelingen:

- 1). Google Home-app openen
- 2). Klik op "+" in de linkerbovenhoek

3). Klik op "Set up device"

4). Klik op "Works with Google"

- 5). Klik op "Q" in de rechterbovenhoek
- 6). Typ in"Smart life" and search
- 7). Klik op de vaardigheid "Smart Life", volg de instruc�es om de configura�e te voltooien en stembesturing te starten

#### Opmerking: de Google Home-stem ondersteunt geen groepsbesturing.

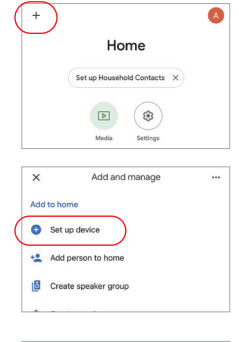

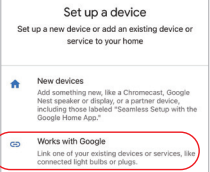

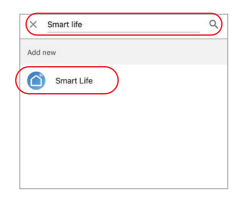

# <span id="page-12-0"></span>**Aandacht**

- 1. Wanneer de gateway is geïnstalleerd, moet deze ver verwijderd zijn van sterke magnetische velden, anders zal dit de besturingsafstand ernstig beïnvloeden.
- 2. Installeer het apparaat niet in direct zonlicht, vochtigheid of andere gebieden met hoge temperaturen, en de werktemperatuur is -10~40°C.

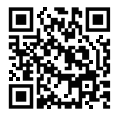

Scan de QR-code of bekijk de video via de volgende link https://miboxer.com/wifi-series-video

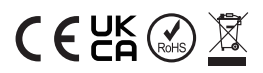

Gemaakt in China